*IMPORTANT! These instructions on the back of this sheet are for connecting the CHS to a device using Bluetooth Serial Port Profile (SPP).* 

- *Always use SPP for BlackBerry, Palm and CE.NET devices. Download SocketScan software for your OS at: <http://www.socketmobile.com/support/downloads>*
- *Other devices: Use SPP if you want to use SocketScan software, ActivePairing and/or you need to parse data.*
- *Use Bluetooth Human Interface Device (HID) instead of SPP if you are pairing to Apple devices, do not want to install software, and/or want to use vibrate mode for the 7P/7NRx.*

#### **Hardware Preparation**

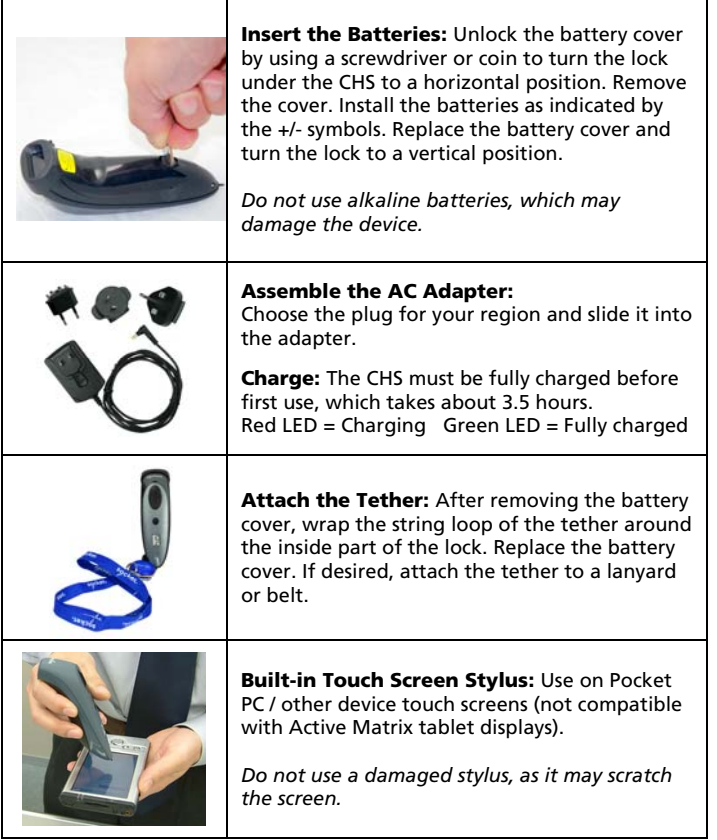

### **Package Contents**

- Socket *Bluetooth* Cordless Hand Scanner (CHS)
- Lanyard / belt clip with retractable tether
- Rechargeable batteries
- AC adapter with international plugs
- USB cable
- CD with software and documentation

#### **SocketScan Task Tray Icon** (Windows only) For Windows Mobile/CE, the icon appears in the Today screen.

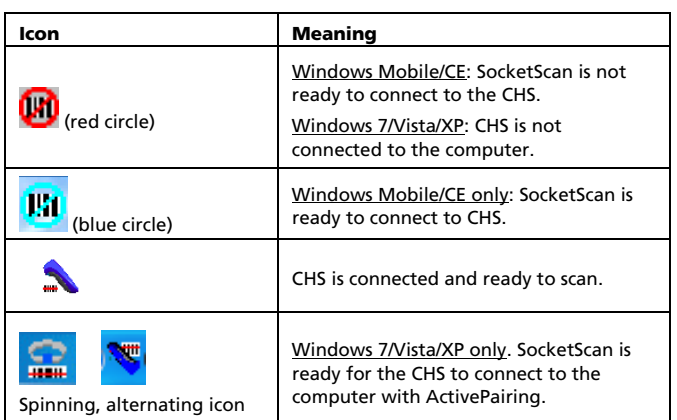

#### **Turning on the CHS**

Press and hold the small power button for 3 seconds, until the LED turns blue and the scanner beeps twice (low- high).

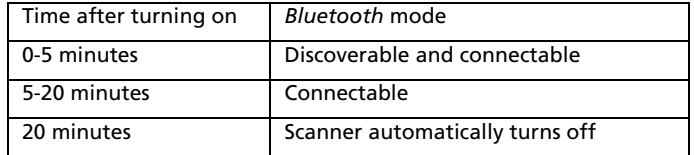

#### **Disconnecting**

Click on the SocketScan task tray icon and click **Disconnect**. Or, simply turn off the CHS.

# **Turning Off the CHS**

Press and hold the power button at least 3 seconds until the blue LED turns off and you hear 2 beeps (high-low)

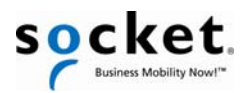

# *Quick Start Guide*

# *Bluetooth***® Cordless Hand Scanner (CHS)** *Series 7 (v3)*

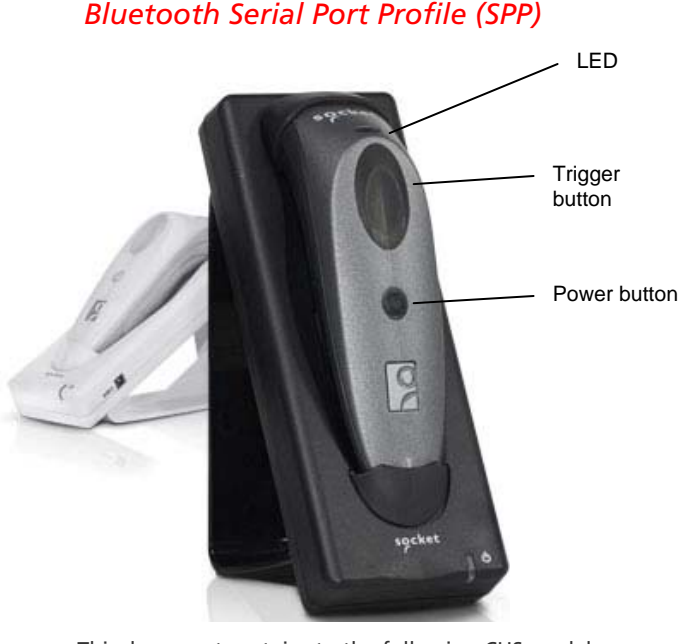

This document pertains to the following CHS models:

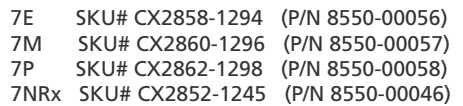

© 2010 Socket Mobile, Inc. All rights reserved. Socket, the Socket logo, SocketScan, Connect!Agent, ActivePairing, Socket Bluetooth Cordless Hand Scanner, and Business Mobility Now! are registered trademarks or trademarks of Socket Mobile, Inc. The Bluetooth word mark is a registered trademark of the Bluetooth SIG, Inc. USA, and any use by Socket Mobile, Inc. is under license. All other trademarks and trade names contained herein may be those of their respective owners.

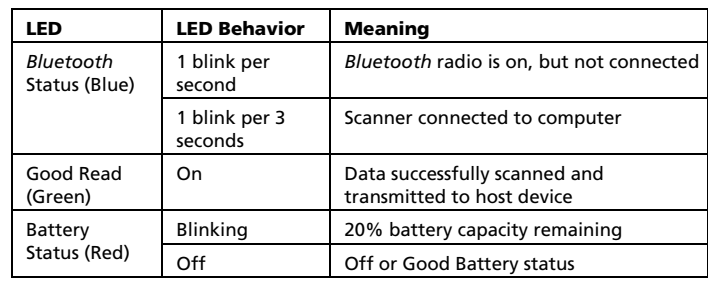

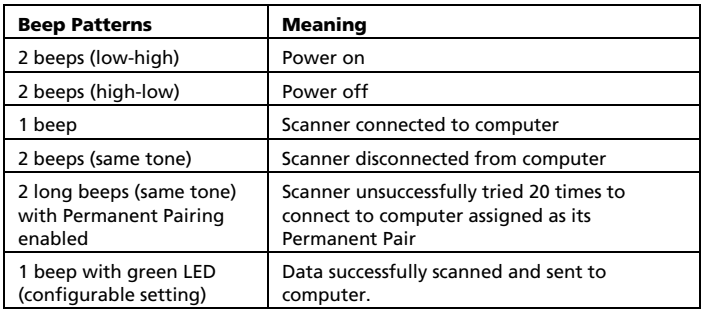

**Optional Charging Cradle:** Available separately. http://ww1.socketmobile.com/products/bluetooth-scanners/

accessories-bt.aspx?cat=Charging

• Cradle for 7P: SKU# AC4026-708 7E/7M: SKU# AC4034-862 • Antimicrobial Cradle for 7NRx: SKU# AC4050-1152

**Downloads:** Get the latest software and manuals, including HID instructions. [http://www.socketmobile.com/support/downloads/](http://www.socketmobile.com/support/downloads/data-collection/series7/)

**Product Registration:** Register online to access technical support and/or opt to receive special offers. http://support.socketmobile.com/

# **Technical Support**

- Online Knowledge Base: <http://support.socketmobile.com/faq>
- Online Requests: Register your product and submit a question. <http://support.socketmobile.com/>
- Phone: Direct: +1-510-933-3020 USA & Canada: 800-279-1390

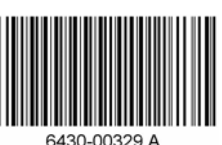

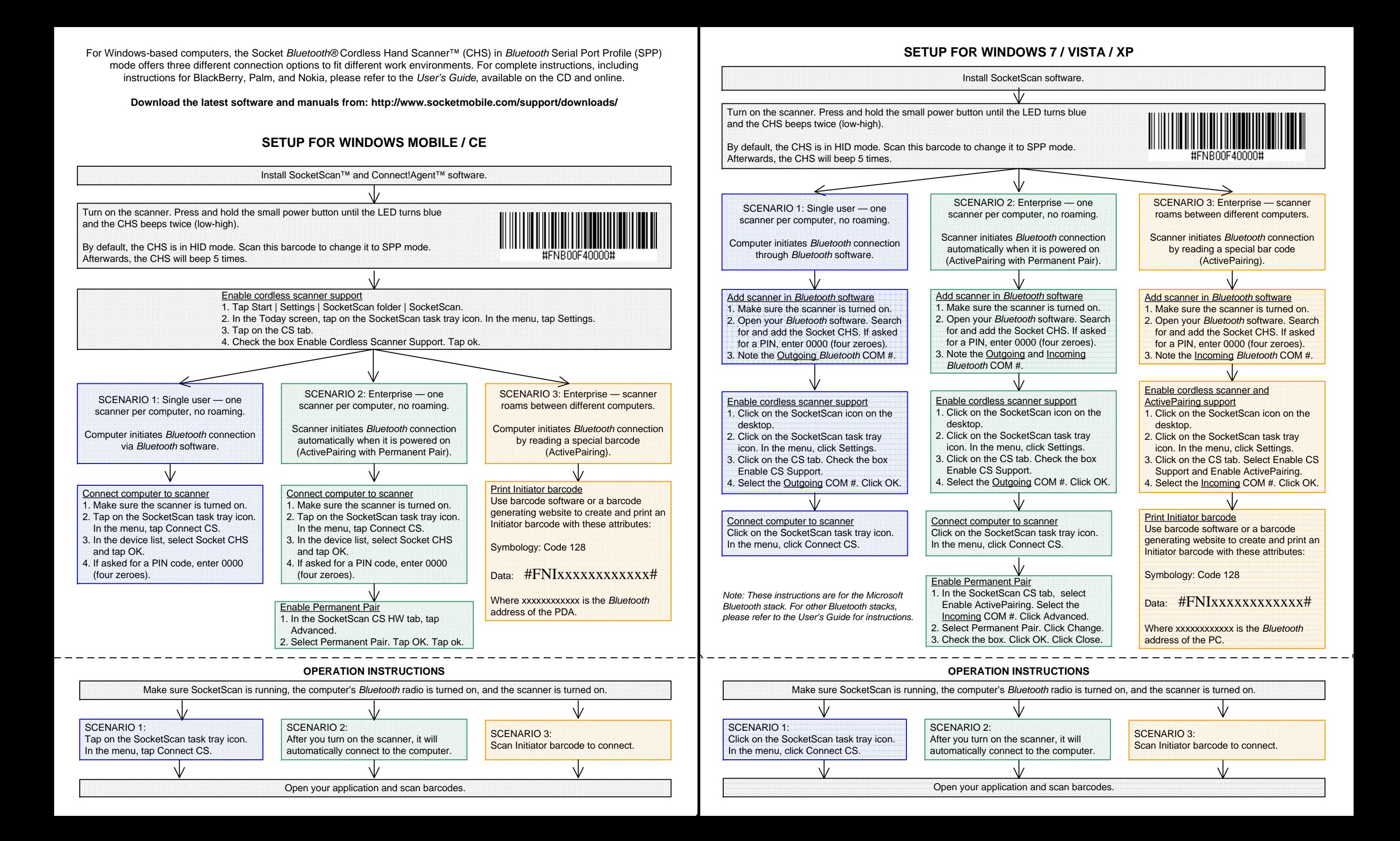